# Python 講座 第1週

#### 2017/6/22

# 1 導入

Python は C と比べてかなり少ないコード行数で記述することができるプログラミング言語です。シンプル に記述できるので可読性が高まり作業効率を高めます。実行速度は C に比べて遅くなります。

#### 1.1 インストール

#### 1.1.1 Windows

Windows ではまず初めに公式サイトから Python3.x.x をダウンロードしてきます。ダウンロードが完了し たら、インストーラを実行してインストールしてください。python をコマンドプロンプトから実行するため には Path を設定する必要があります。「コントロールパネル」*→*「システムとセキュリティ」*→*「システム」 *→*「システムの詳細設定」*→*「環境変数」から Path の値に Python3.x.x がインストールされている場所を追 加します。

#### 1.1.2 Mac

Mac には 2 系のみインストールされています。そのため 3 系を使用するためにはインストールする必要が あります。端末上でインストールするためには以下のコマンドを実行します。

 $\sqrt{2\pi}$ 

✒ ✑

brew install python3

インストールが完了したら PATH の設定を行います。

#### 1.1.3 Linux

Linux には初めから Python がインストールされています。これらには 2 系と 3 系が両方インストール されているので端末上で「python」コマンドを実行すると 2 系が実行されます。3 系で実行したい場合は 「python3」コマンドを実行します。

# 2 基本事項

#### 2.1 インデント

python ではインデントが重要になります。C や Java では *{ }* でブロックを構成していましたが、python で はインデントでブロックを構成します。以下の例のように C では if 文の処理を *{ }* で囲んでいます。python の場合は if 文の処理は 1 つ字下げされています。最後の print 文は字下げされていないため if 文を抜けたこ とがわかります。

```
\sqrt{\frac{1}{100}} indent \sqrt{\frac{1}{100}}# Cif (a % 2 == 0){
     printf("The variable a is an even number.\n\cdot \n\cdot);
 }
 puts("exit");
 # python
 if a \frac{9}{2} == 0:
     print("The variable a is an even number.")
 print("exit")
 # python (error)
 if a \frac{9}{2} == 0:
 print("The variable a is an even number.") # インデントされていないのでエラーになる
```
#### 2.2 コメント

python ではコード内にコメントを記述する場合は#や"""を使用します。1 行だけのコメントの場合は#. 複数行に渡ってコメントを記述したい場合は""" """で囲みます。

**✒ ✑**

#### 2.3 日本語

 $\overline{a}$ 

コード内に日本語を記述したい場合以下のようなコードではエラーとなります。

print("Hello World") # "Hello World を出力する。

✒ ✑ 日本語のような ASCII コード以外の文字を記述するためにはコードの先頭に「encode: 」でエンコードルー

ルを指定します。

```
# coding: utf-8
print("Hello World") # "Hello World を出力する。
```
## 3 出力

Python でコンソール上に出力するためには print 関数を使用します。

# coding: utf-8

print("Hello Python!!")

**✓**実行結果 **✏**

Hello Python!!

## 4 変数

#### 4.1 型

C や Java では整数型 (int, short, long, ...), 浮動小数点数型 (float, double) でしたが、python3 では整数 型 (int), 浮動小数点数型 (float)です。以下に数値・文字列型をまとめます。

 $\sqrt{2\pi}$ 

✒ ✑

 $\sim$  print  $\sim$ 

**✒ ✑**

**✒ ✑**

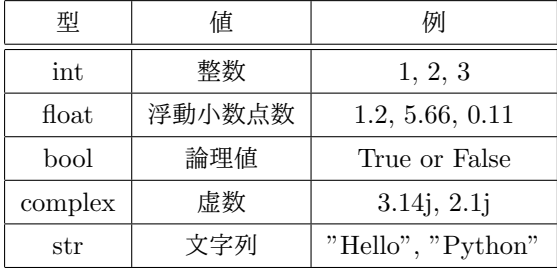

※ 型は type 関数で調べることができます。

```
✓type ✏
# coding: utf-8
```
print(type(123))

print(type("Mojiretsu"))

```
✓実行結果 ✏
<class 'int'>
<class 'str'>
```
**✒ ✑**

#### 4.2 動的型付け

Python の特徴として「動的型付け」があります。C や Java のように変数宣言時に型を明示する必要があ りません。変数の型は値から自動で判定してくれます。

```
✓verb ✏
# coding: utf-8
a = 5 # 整数
print(type(a))
s = "Python" # 文字列
print(type(s))
```
### 4.3 入力

Python でコンソールから値を読み込む場合は input 関数を使用します。input 関数の引数に文字列を渡す ことができます。引数に渡された文字列は入力待ちの時にコンソールに出力されます。input 関数で値を読み 込むとそれは文字列 (str) として読み込まれます。値を整数として読み込みたい場合は int 関数を使用します。

 $\sim$  input  $\sim$ 

**✒ ✑**

```
# coding: utf-8
str 型で読み込む
n = input()print(n)
print(type(n))
# int 型で読み込む
m = int(input())print(m)
print(type(m))
i = input("Input -->")print(i)
```

```
✓実行結果 ✏
56
56
<class 'str'>
4
4
<class 'int'>
Input -->hello
hello
```
# 5 if 文

 $\sqrt{2}$ 

python における if 文は次のように記述します。

```
if 条件 1:
   処理 1
elif 条件 2:
   処理 2
else:
   処理 3
```
C や java と違っている部分としては C や Java では「if else (条件) *{ }*」だった部分が「elif 条件: 」と なっているので注意してください。また、C や Java では switch 構文がありましたが python ではありませ ん。もし、switch 構文を使いたい場合は「if elif else」を使用して表します。

✒ ✑

```
✓switch ✏
 # C
 int a = 1;
 switch(a){
    case 0:
      printf("a is 0.\n\n\cdot\n\cdot);
       break;
    case 1:
    printf("a is 1.\n\cdot \n\cdot);
       break;
    case 2:
    printf("a is 2.\n");
       break;
    default:
       printf("OK\n");
 }
 # python
 a = 1if a == 0:
   print("a is 0.")
 elif a == 1:
    print("a is 1.")
 elif a == 2:
   print("a is 2.")
 else:
    print("OK");
```